## **Editing an Exercise**

1. Click on **Exercises** in the top menu bar.

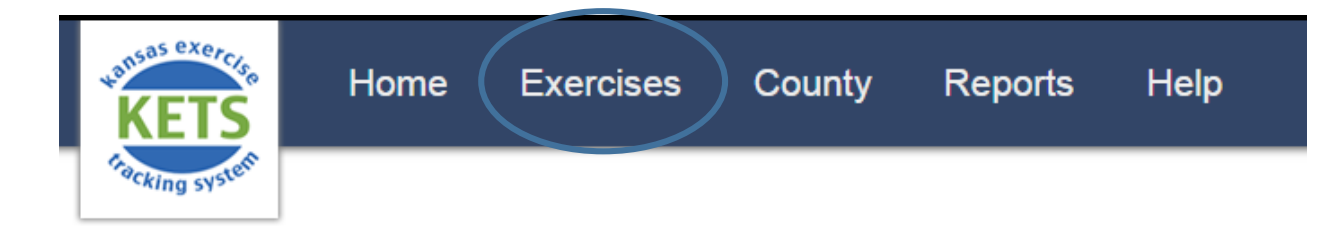

2. To edit an exercise, you must be the **Point of Contact** for that exercise. A pencil appears in the Edit column for exercises you can edit. Click the pencil to begin editing.

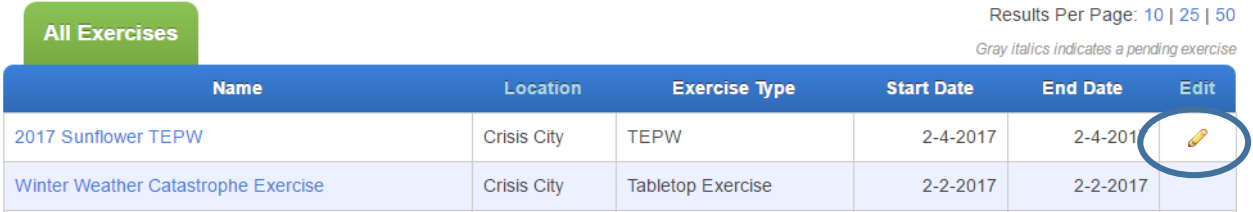

- 3. Edit the exercise details necessary.
- 4. Click Update Exercise.
- 5. At the top of the page you will see the message "Successfully updated exercise!"